# Software Installation Guide

# HP 64000-UX for HP-UX 10.xx

64801-92011 March, 1996 1

The tape in this package contains one or more HP 64000-UX software products.

HP 64000-UX is a collection of emulator and analyzer user interfaces, simulators, debuggers, compilers, and other software tools for UNIX<sup>®</sup>-based operating systems such as Solaris, SunOS and HP-UX.

Tapes manufactured after March 21, 1996 can be installed on HP-UX 9.xx or 10.xx.

#### **Installation at a Glance**

Here is a summary of the steps to follow to install the software. Each step is explained in detail later in this guide.

- **1** Mount the tape.
- **2** Install the software.
- **3** Run the customize script.
- **4** Set the necessary environment variables.

2 64801-92011 March, 1996

## Step 1: Mount the tape

- **1** Check that you are installing the correct tape.
- **2** Insert the tape in the tape drive.

### Step 2: Install the software.

- **1** Log in as root.
- **2** Clear the file permissions mask:

umask 0

**3** Change to the directory under which you want the software to be installed. For example:

cd /

All of the software will be installed into the directory usr/hp64000 relative to your current directory.

#### **3** Extract the software. Type:

tar xvfbp <device> 20 2>&1 | tee tar.log

If you are installing the software from a tape drive which is on a remote system, type the following command (on one line).

remsh <hostname> "dd if=<device> bs=20b" | tar  $xvfbp - 20$  2>&1 | tee tar.log

*<device>* is the name of your tape device. *<hostname>* is the name of the system with the tape drive.

#### 64801-92011 March, 1996 3

# Step 3: Run the customize script

**1** Set the HP64000 environment variable to usr/hp64000 relative to the directory from which you installed the software. For example:

export HP64000=/usr/hp64000

or

export HP64000=/somepath/usr/hp64000

**2** Run the script from your current directory:

\$HP64000/bin/run.customize.scripts tar.log

Do not cd to \$HP64000/bin to run the customize script. You must run the script from the directory from which the software was installed.

Messages generated by this script are saved in the file \$HP64000/etc/install.log.

The customize script only accesses files in the \$HP64000 path, except as noted in the next step.

**3** If you are updating an HP graphical emulator/analyzer interface, and you have previously installed the HP B1487 Software Performance Analyzer (SPA) or an HP real-time OS measurement (RTOS) tool, re-run the SPA or RTOS customize script.

This is necessary because the HP B1487 Software Performance Analyzer and HP real-time OS measurement tools need to modify the emulator/analyzer interface files. For SPA, enter:

\$HP64000/system/B1487XUI/customize

For an HP real-time OS measurment tool, enter:

\$HP64000/system/RTOS\_prodnum/customize

where *RTOS\_prodnum* is the product number of the HP real-time OS measurement tool.

4 64801-92011 March, 1996

# If you have problems

# If files or directories are missing

 $\hfill\Box$  <br> Check for the existence of \$HP64000/etc/install.log. This file is written to by the installation process. The install.log file can be scanned for installation errors. If the installation was successful there will be a corresponding message in install.log. If the installation did not complete, there may have been a tape error.

## If you see a "file not found" message when you try to run the software.

- $\Box$  Check that the HP64000 environment variable is set.
- $\square$  Check that the HP64000 environment variable ends with "usr/hp64000".

A example of a valid value for \$HP64000:

/mypath/usr/hp64000

Examples of invalid values for \$HP64000:

/mypath/usr/something/hp64000 /mypath /mypath/hp64000

64801-92011 March, 1996 5

Software Installation Guide **If you have problems**

© Copyright 1996 Hewlett-Packard Company

UNIX is a registered trademark in the United States and other countries, licensed exclusively through X/Open Company Limited. HP-UX 9.\* and 10.0 for HP 9000 Series 700 and 800 computers are X/Open Company UNIX 93 branded products.

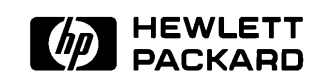

6 64801-92011 March, 1996